# **Registration Period Inheritance**

This screen allows administrators at National Governing body to control the visibility of registration periods for all affiliated organisations.

## Registration Period Inheritance <sup>?</sup>

- . This screen allows you to control the visibility of registration periods for all entities.
- . Be aware that removing an existing registration period from an entity may have unintended consequences.
- Entities that do not have the manage competition permission cannot be assigned a registation period.

## **Filters**

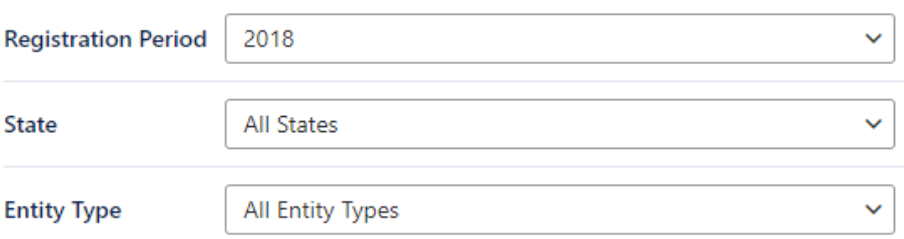

## **Assign Registration Period(s):**

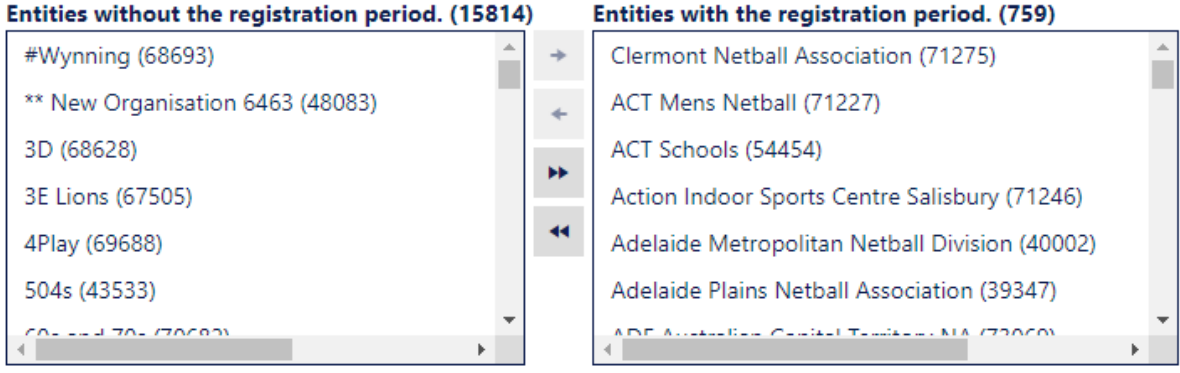

### **Apply**

#### **Filters**

- **Registration Period** A list of registration periods defined in the master entity. The selection here defines which registration period is to be added /removed.
- **State** Filter entity list by individual state.
- **Entity Type** Filter entity list by type. Be aware that clubs can't be assigned registration periods.

#### **Entities without registration period**

- This list shows all child entities (or self) that do not have the registration period assigned.
- The number in brackets is the total in this list.

#### **Entities with the registration period**

- This list shows all child entities (or self) that do have the registration period assigned.
- The number in brackets is the total in this list.

Λ

### Δ

- An entity must have the competition management permission flag **checked** for it to be assigned a registration period. This is set from the **[Organisation Edit](https://support.interactsport.com/display/COMP/Edit+Organisation+Details)** page, Properties tab, Manage Competitions checkbox.
- Any entities that didn't update due to not having this permission will be shown after the database update attempt. eg: All clubs would not have this permission.